### March 1999 SPAUG News

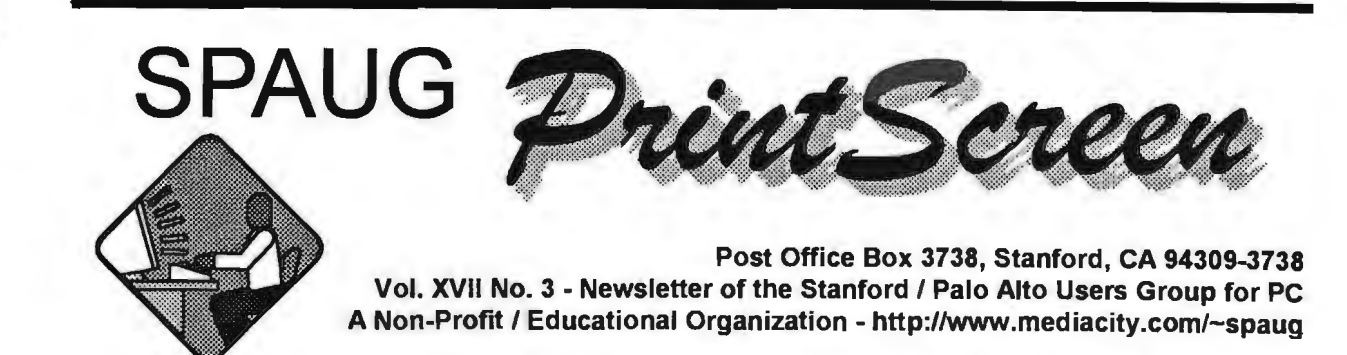

Jim Dinkey - Notes From the Prez

We had a great and educational time at NUMMI. This is the first of the trips that the Board of Directors suggested we run. It was lots of fun. We had about 15 on the tour and it was enlightening to have the opportunity to see how the plant is run and the cars and trucks are assembled beginning with the actual fabrication of the body from roll stock.

The next trip, to Lawrence Livermore National Laboratory, is much more involved. Enclosed with this newsletter is the form that is to be returned to me at 3380 Cork Oak Way, Palo Alto 94303 two and a half weeks before the trip. Just return your form to me as you receive it. Assure that the drivers license number is correct because they DO check it. Why they bother I don't really know.

Anyhow, you need to BE THERE before 1:30 p.m., and there are no food facilities there. We have barely time to see the normal complement of places. Further, I have asked them to include several computer sites including the Cray. After an introductory video, we will board a 50+ passenger bus that will haul us around the Laboratory from site to site. Car-pool arrangements will be handled by email. Please send your email address to our webmaster. Appropriate dress is long pants and closed shoes.

Plan to have your form in my hands by Monday, April 5.

The Adobe people will be displaying their stable of products which can includes Adobe Illustrator 8.0, Adobe Image Library, Adobe Premiere 5.0, Adobe Page Mill 3.0, Home and Office Solutions, Graphic Design Solutions, and Enterprise Solutions.

Regards, Jim

## Meeting Agenda.

- 7:30 Announcements.
- 7:35 Guests introduction.
- 7:40 Random Access (Crosstalk)
- 7:50 Break
- 8:00 LECTURER
- 9:15 SIG Reports
- 9:20 Raffle
- 9:30 Adjourn

General Meeting @ Elks Lodge - Wed. Mar. 31st @ 7:30 PM 4249 El Camino Real - Palo Alto ( directions on page 4 )

# **Hield Trips**

### LLNL Field Trip.

We have a field trip to Lawrence Livermore National Lab (LLNL), one of the sites of the most advanced computers anywhere, now using their former expertise on nuclear weapons for a range of peaceful hi-tech purposes.

It is arranged for 1:30pm 22 April, and for security reasons, you have to sign up at least two weeks in advance (three for non-citizens): contact Jim Dinkey either at a general meeting or phone/email him.

One of the highlights is the Nova Laser Facility, which uses the world's largest laser for research and development in inertial confinement fusion. Other activities are listed below, with Web sites:

Biology & Biotechnology. http://www-bio.llnl.gov/bbrp.homepage.html

Computation. http://www.llnl.gov/comp/

Energy. http://energy.llnl.gov/

Laser Programs. http://lasers.llnl.gov/lasers

Physics and Space technology. http://www-phys.llnl.gov/

### Planning meeting Minutes

The SPAUG March 3, 1999 Planning Meeting was held at the home of Bev Altman. Attendees were Jim Dinkey, Bev Altman, Kendric Smith, Walt Varner and Ron Nicholas.

February's General Meeting had a large attendance, 36 persons total. Several guests attended who were informed by the Club website.

Thanks to Power Quest for the Tech Session and insight into hard drive operations and the capabilities of Partition Magic.

The sign up spaces for the industry tour are almost filled for the March 16, NUMMI

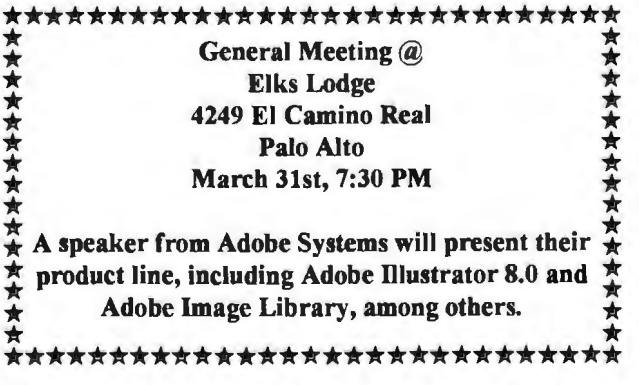

Automotive Plant. Priority given to members, spouses or significant others, and guests who signed up at the General Meeting.

The next industry tour is Lawrence Livermore Lab on April 22. Visit the Club website for details and maps. A sign up form must be in Jim Dinkey's hand by April 5.

Our Webmaster reports we are not experiencing much activity at the club website. He suggested each club member put the club web site on their Bookmark or Favorites list. This would give easier access and an encouragement to visit more often. A higher incidence of Guests are visiting the website.

In an effort to solicit them as new members, a coupon of discount would be on the website that could be printed out. When presented at the next General Meeting it would be redeemed for a reduced membership fee by \$5 for the first year.

There is growing need for a new overhead projector, LED type, for use by the SIG's and at the General Meeting. The Club's present one has color fade-out and resolution problems.

All club members are encouraged to attend the Planning Meeting at 7:15 PM on the first

*(Continued on page 5)* 

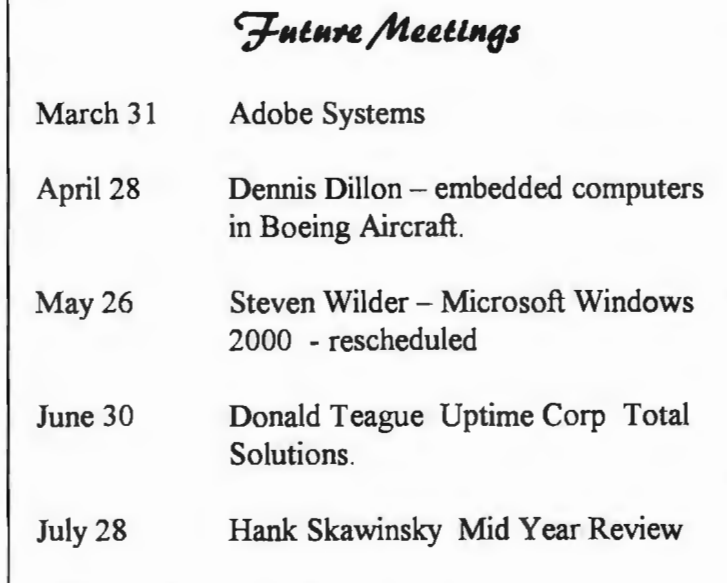

### A note from our intended speaker for January.

I'd like to personally apologize for missing the meeting of the Stanford Palo Alto User Group on Wednesday, January 27 due to a calendar oversight. Like all Microsoft employees, I take my commitments very seriously and do my best to meet them, so I truly regret overlooking the meeting. I look forward to another opportunity to address SPAUG. Windows 2000 is developing quickly and there are a lot of neat things to show and talk about. In the meantime, with my regards, I'd like to make a few giveaway software items available for your next meetings.

Steven Wilder Windows NT Technology Specialist (rescheduled for May - Ed.)

### **A Member's Experience.**

I have upgraded my browser and some problems resulted. Here are my experiences.

My computer, a 300 Mhz Pll running W98, had been using Netscape V4.04. I got a suggestion to upgrade to V4.5, which I took. In the process, additional upgrades were offered. I chose all of them including the premium ones; Post-It Notes and NetZIP. It took a long time to download them at my phone line's slow speed. Installing the upgrades went smoothly.

The Post-It Notes is nice. It always sits on top ready to use and the size of the yellow Post-It Note resizes itself as needed. The seven day trial was enough. But I could not find the price easily. Using the Add/Remove programs commands removed it nicely.

When I went to use two board tile games, they gave error messages "File not Found." Searching my hard drive revealed the files were where they should be, but the folder containing the files had been renamed. So the program could not find the original folder and files and could not run.

Analysis - one of upgrades had relabeled some folders containing a ZIP file and several non

ZIP files as a ZIP folders. The program could not find the original folder and files. I have corrected the problem and my programs runs fine.

Conclusion - since one of the downloads was NetZIP, it was prime suspect. Reason being that the renamed folder had a new "zip" folder icon. It seems to me this is a bug - folders containing a ZIP file and several non ZIP files being relabeled as "ZIP" folders. Also I could not easily find the price; I don't want to sign onto the web to get to the order form to get the price!! I e-mailed NetZIP of my dissatisfaction.

Netscape 4.5 seems faster; perhaps it is the new/different graphics. Ron Nicholas (ron1 nick@juno.com)

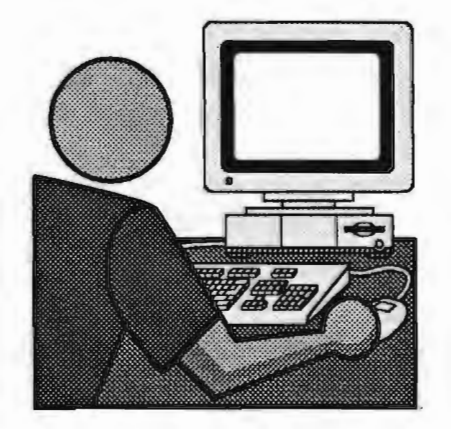

# Questions and Answers

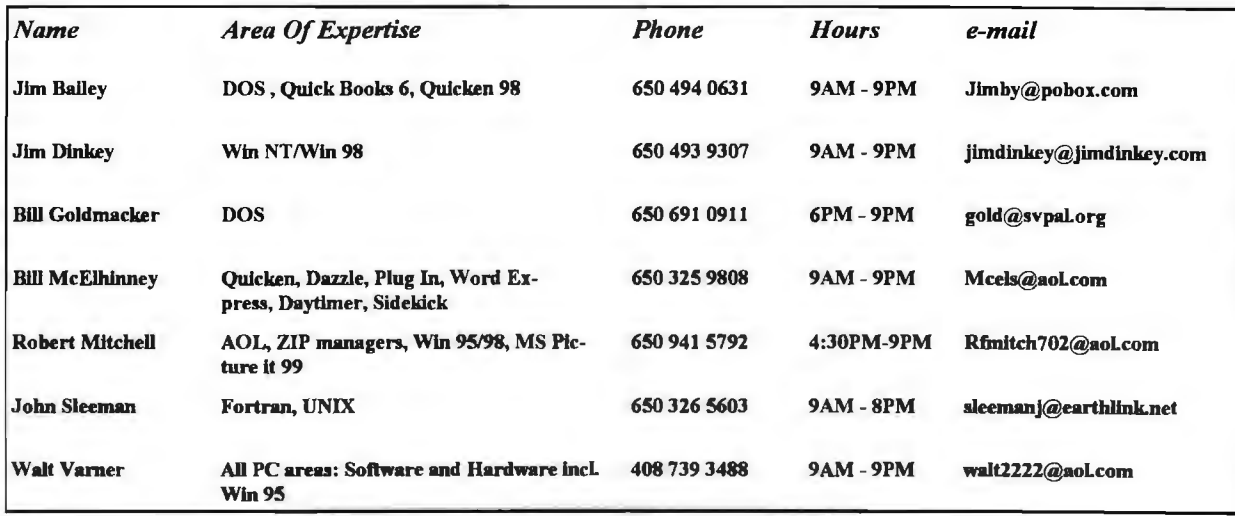

### Arlan Kertz - "SPAUG 501(c)"

**<u>**</u>

L"

'!J ,..

This is to remind you that SPAUG is a non profit organiztion registered with the IRS under Internal Revenue Code 50l(c)(3). In this regard, your dues (except for \$12 for the newsletter) are deductible. Also, any additional cash and or other non-business assets donated to SPAUG are also deductible.

 $\blacksquare$ 

<sup>~</sup>r.

# **Elks Lodge,** *424q* **El Camino Real., Palo Alto, CA** *q4lOb-44qb*

 $\blacksquare$  ) , with the complete substitution of  $\blacksquare$  ) ,  $\blacksquare$  ) ,  $\blacksquare$  ,  $\blacksquare$  ,

The Elks Lodge is at 4249 El Camino Real on the North side of the street, between Charleston and San Antonio Road, but very close to Charleston. It is next to Ricky's Hyatt House, which is on the comer.

Park your car in the parking lot at the front of the lodge, and proceed to the center door. This is a keycarded door so we will have someone at the door to let you in. Proceed to the Lodge Room straight ahead, and to the left.

If you cannot get in the center door because you are late, press the new wireless doorbell that will be in place for each SP AUG meeting, and someone will come and let you in.

IJr·. · :::r: · :·: ::1:::: ~::c::::1 : ::::::: ·:::r: :·::::::::::::·:r::::·.rr:::::t:::: ::t:ru:111 :::::::::::t

*(Continued from page 2)*  Wednesday of each month.

The meeting adjourned at 8:15 PM.

Respectfully submitted, Ron Nicholas (ron1 nick@juno.com)

Dower Quest

Last month's technical presentation (by Power . Quest) was a first for the club (at least during my time) and was very interesting and informative. Please let us know if you would like more similar events.

It was followed by a display of their products (including Partition Magic, Boot magic, and Lost & Found), which they sell to members of user groups like us at advantageous prices. Visit their web site at www.ugr.com for details, and to order. To get the special price, use the order code UGMAR99 - this is only for user group members.

Random Access

Summary from the February General Meeting

Q1. I have bee using AOL 4.0 with WIN98. It was working well, but it began coming up where the boxes don't open and the machine locks up. Any ideas?

FB1. Have you tried using SCANDISK recently? No.

FB2. Could be WINSOCK problem?

FB3. Is it a dial up modem? Yes, AOL dialed, loads up then will not respond to commands. FB4. Try Defragging your hard drive. Sometimes the pointers, within the software instructions gets lost/corrupted. Defragging will reset these pointers. This helps programs to run in many cases.

FBS. You could reload AOL. But that would lose the settings, bookmarks, favorites. etc. (NOTE from proofreader - AOL reinstalls, does not delete personalizations).

Q2. I have been using Word 6 and using the floppy as my data working and storage media. I changed from data disk #1 to #2 and data on #1

SLJq *t"UJs.* 

Internet and Win95/98 - These special interest groups have concluded for the present. They were well attended and might be revived if there were enough member interest.

QUICKEN - There is a proposal to start a new Quicken SIG, and interested members should contact Beverly Altman. A leader/tutor for this group is needed, and potential volunteers should make themselves known to Beverly.

got lost. My data was on the floppy and not the hard drive. Ideas?

FB1. Are you sure you saved the data first before removing the diskette? Not really sure. FB2. I believe the data is lost unless you have another backup. Most people write and work to the hard drive and use the floppies as back up data files. The HD is much faster more convenient to the program but not as secure/ private since the Internet has its snoops.

Q3. Some members have been expressing an interest in a Quicken Financial Planning Special Interest Group (SIG). We need someone who is very knowledgeable to help us out. FB1. I have been using Quicken for quite some time and am fairly knowledgeable, but the new Quicken uses the Internet. And I don't want to do that; so I use Quicken 6 only.

FB2. Since volunteers are scarce, we will have to let this percolate a bit.

Paraphrased by Ron Nicholas, Recording Secretary (ron1 nick@juno.com)

Thanks.

We should like to express our gratitude to the Elks Lodge for the use of their room.

DoM9903 - By Robert Mitchell

Contents of Disk #1 - DOM9901-D1

Windows 95/98/NT

### **Tech Support.**

Don't overlook the list of members (on page 4) who are willing to offer help and advice on their areas of expertise. It's free so there are no guarantees! However, it provides one-on-one help, and more time than the ten minutes of Random Access at the General meetings.

If you have questions on subjects not listed, try calling Jim Dinkey. If he can't help, he may know who can.

Jim also maintains a laboratory in his home which is available to SPAUG members when intractable problems arise. Call (650) 493-9307. This service is also available to non-members, but at the cost of a suitable donation to the Club's coffers. (That alone should be an inducement to join any appropriate contribution would be more than the annual membership, but less than you would pay a commercial outfit. Tell your friends.)

*(Continued from page 5)* 

CPIC32.EXE l,353KB - This program will display many different files types, including \*. wav and midi files. It will show graphics like \*. jpeg and \*.gif and other formats like \*.txt and word files as thumbnail.

#### DOS

README.<sub>1</sub>ST 4KB - Contains information about the files on this Disk.

Contents of Disk #2 - DOM9901-D2

### Windows 95/98/NT

Stats98.EXE 896KB - This program display files by size and most accessed, among others, in graphical format on screen. The charts can be either bar chart or pie chart. There are labels as well. The charts can be printed out. --- Freeware ----

### DOS

FGC.EXE 73KB - This program displays a world map that will show time, and day & night. This is a good old DOS program that was given to me by Marvin Kraft. I couldn't locate a more recent version.

Instructions on how to install the above programs.

Using Executable Files To extract a file. Copy the file from drive A: or B: to a newly created

directory on the hard drive. Then simply type the filename at a DOS prompt, or double click the file in the Windows

Explorer. Once the file is extracted, run the install or setup file to install the program. Most will have these files, but for others, one must run the main file to start the program.

More detailed installation instructions.

I) Use Windows Explorer to copy any of the files to an empty folder. To make an empty folder, first make sure you are is in the root directory and then move mouse pointer to the right side of the screen and then drag down the menu to new, and another menu pops up to right, then again drag pointer to the top where it is says new folder. After this is done, drag your file from drive a: to the new folder on the left side of the screen. 2) Once this is done, then double click on the file and then file will display a zip window display. 3) Click on self-extract, then drop pointer to "extract files" and another window opens. Use default directory shown in window, unless you want to change directory, and click execute to unzip files.

4) After unzipping is done, in directory where files are located, find which one is the installation file. They are easy to find, as they have setup or install as part of the file name. Otherwise look for file type to locate an application file. They will either have an .Exe or .com extension. The procedure above will be used for files that have been made into a self-extracting file. Other files will self-install. The words "Self Install" will be

written on entries that are "self-installed". Hope this makes it easier to unzip these files and install them. No unzipping program is required. Welcome any suggestions for improvements. Robert

**The Net** 

Free Downloadable Software

In addition to its millions of sites, the Web also offers a lot of free software that you can download, including games, health-related software, zip and other compression/ decompression utilities, screensavers, antivirus programs, and much more.

A huge number of such files are available through Juno Web's home page. To get there, go to the "Computers" Web Guide from our home page at http://home.juno.com and click on the "Software" button. Then follow the "Download Library" link on the software page. Below we list other sites that may yield other downloadable files.

http://download.com http://freewarehome.com http://hotfiles.lycos.com

Changing Juno's Background and Text Color

Think your e-mail messages would look better in purple? To give a personal touch to your Juno screen, consider changing its hues. The background color can be changed by clicking on the Options menu, then selecting the "Background Color" option; you will be given your choice of 48 colors. To change the color of the text, click on the Options menu. select the "Text Color" option,

and again pick the color of your choice. You can use the Options menu to change your font style as well.

Thanks to Ron Nicholas for these tips.

# Editor's Corner

People join clubs like ours to associate with others who share their interest and learn more about it. But to learn in more depth, the Bay Area provides a great selection of classes at all levels, and price ranges. Those at Little House (senior center, Middle Avenue, Menlo Park) have included a couple

taught by Jim Dinkey. I have taken several at Foothill College (evenings), and I believe their selection is even wider now - they were very good, inexpensive, and fun; check them out. They also have extensive computer labs  $-$  a big advantage. For more heavy-duty study, I can recommend UC Berkeley Extension, with classes in several locations including Menlo Park.

This is your newsletter. If you have something useful or interesting to the other members please send it in  $-$  whether it be a technical article, an interesting quote, a tip, even a joke.

We hope you will post the enclosed flyer at your place of work, or club, local store, etc.

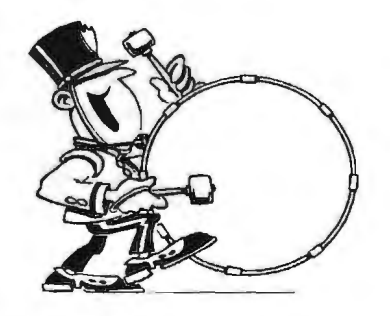

Stanford/Palo Alto Users Group for PC (SPAUG) annual membership dues are \$35, payable to SPAUG, at PO Box 3738, Stanford CA 94309-3738.

Please include your name and address, and optionally an e-mail address and any special interest group (SIG) you want more information about.

Questions? Call Beverly Altman (650) 329-8252 or Jim Dinkey (650) 493-9307.

March 1999 SPAUG News

### *Contacts*

**Jim Dinliey** jimdinkey@liimdlnkey.com President (650) 493-9307 Herb Hamerslough hhamer@mtn.com Vice President (650) 323·9618 Walter Varnet , , . walt2222@aol.com · Accountant (408) 739-3488 **Ron Nicholas** ron1 nick@.iuno.com Secretary (650) 985-2648 Beverly Altman bevattman@aol.com Membership (\$35 annual dues) Director et Large (650) 329-8252 Kendric Smith kendrie@aol.com WebMastet (650) 493-7210 *Slan Hulch/11gs*  stan.hutchings@LMCO.com Co-WebMaster **Robert Mitchell** rfmitch702@aol.com DOM (650) 941-5792 **Arlen Kertz** Leggi (650) 368-9346 akertz@seller.com *John* C Sleeman sleemanj@earthlink.net Newsletter (650) 326-5603

General Meeting Mar. 31, 7:30PM at Elks Lodge, 4249 El camlno Palo Alto

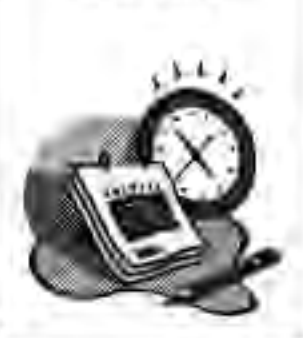

(650) 321-6800

PPPfT11frame RelaynSDN

**The SPAUG Web Page** 

available at

http:Jlwww.mediacity.com/-spaog

sponsored by

MediaCity 500 Logue Ave Mtn View, CA 94043

Llstserver

### spaug-list@lists.ispohannel.com

Any member on the spaug-list can send messages to all other members on the list automatically by sending e-mail to this address. This list is intended for announcements of interest to all SPAUG members. Please avoid excessive *0t* trivial amouncements, since they tend to annoy some members. especially those paying for connect time. Additions or corrections can be sent to: spaug@medlacity.com

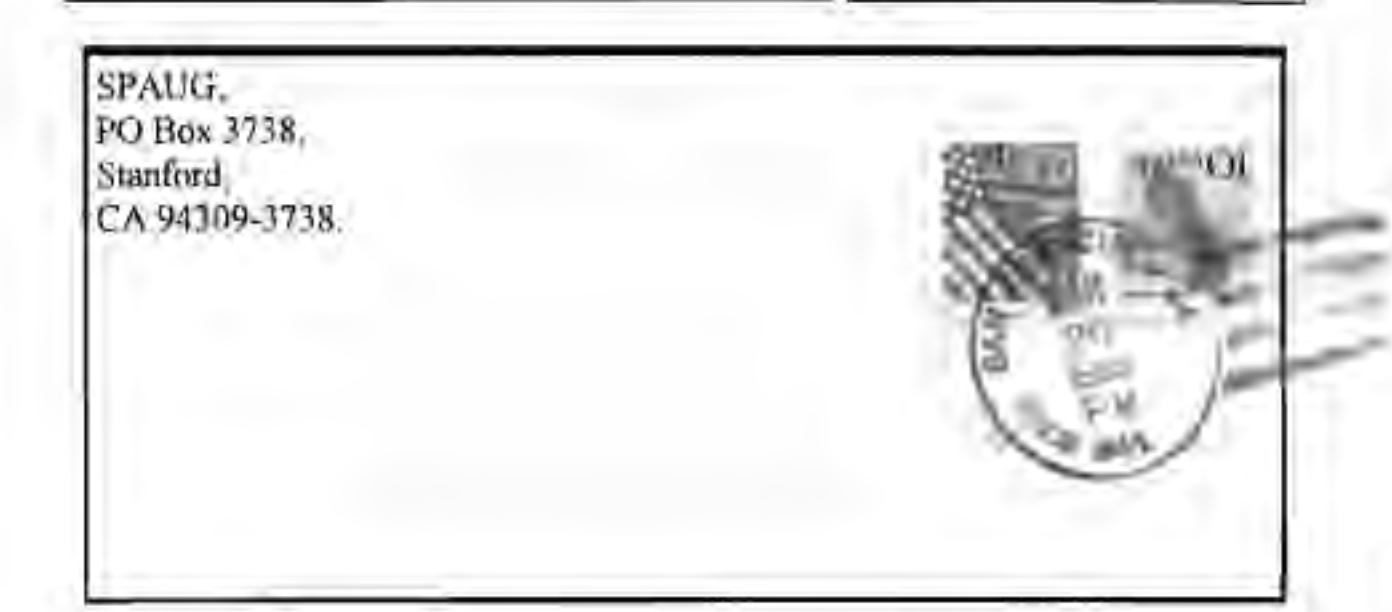